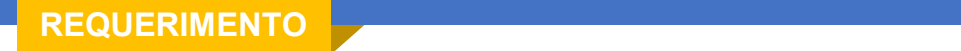

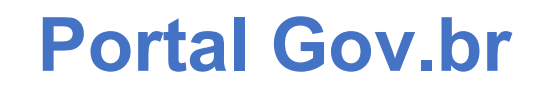

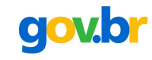

**POITAL GOV.DI<br>Os serviços relacionados à obtenção de autorização para captura, coleta e transporte de material biológico estão disponíveis no portal<br>gov.br, podendo ser acessados diretamente pelo seguinte link:<br><u>https://w**</u> **Portal Gov.br**<br>Os serviços relacionados à obtenção de autorização para captura, coleta e transporte de material biológico estão disponí<br>gov.br, podendo ser acessados diretamente pelo seguinte link:<br>https://www.gov.br/pt-b **Portal Gov.br**<br>
Os serviços relacionados à obtenção de autorização para captura, coleta e transporte de material biológico est<br>
gov.br, podendo ser acessados diretamente pelo seguinte link:<br>
https://www.gov.br/pt-br/servi

https://www.gov.br/pt-br/servicos/obter-autorizacao-para-captura-coleta-e-transporte-de-material-biológico#

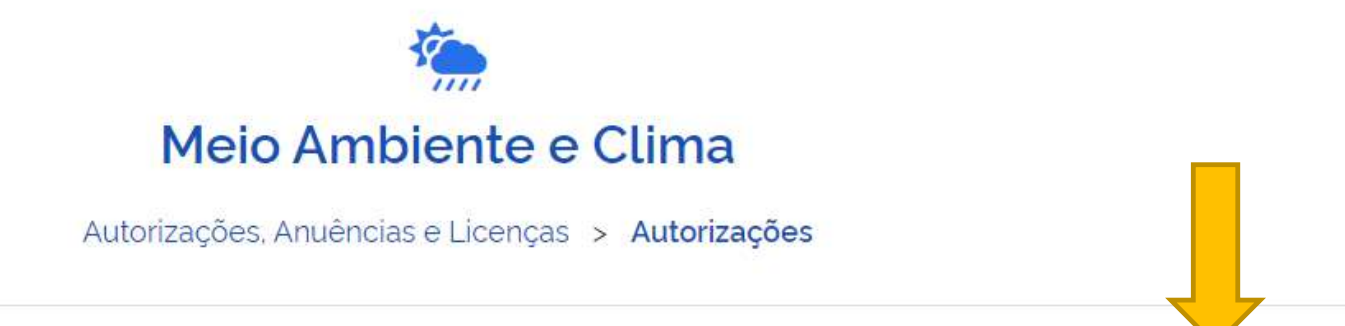

# Obter Autorização para Captura, Coleta e Transporte de Material Biológico (ABIO)

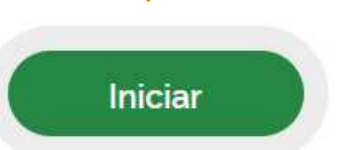

# Solicitação

**IERIMENTO**<br>1 – Após clicar no botão solicitar é necessário informar para<br>que pessoa jurídica será prestado o serviço. Caso haja mais de<br>uma pessoa jurídica vinculada ao CPF do solicitante, todas experiente ". Caso seja su **SOIICITAÇÃO**<br>
1 – Após clicar no botão solicitar é necessário informar para<br>
que pessoa jurídica será prestado o serviço. Caso haja mais de continuar seu cadastro de solicitarão selecio.<br>
serão listadas ao clicar no loca **UERIMENTO**<br>
1 – Após clicar no botão solicitar é necessário informar para<br>
que pessoa jurídica será prestado o serviço. Caso haja mais de continuar seu cadastro de solicitação selectio<br>
uma pessoa jurídica vinculada ao C SOIICITAÇÃO<br>
SOIICITAÇÃO<br>
SOIICITAÇÃO<br>
T-Após clicar no botão solicitar é necessário informar para<br>
que pessoa jurídica será prestado o serviço. Caso haja mais de<br>
uma pessoa jurídica vinculada ao CPF do solicitante, todas Solicitação<br>
Após clicar no botão solicitar é necessário informar para<br>
que pessoa jurídica será prestado o serviço. Caso haja mais de<br>
uma pessoa jurídica será prestado o serviço. Caso haja mais de<br>
erão Iniciar seleção,

**2 – Caso você já tenha iniciado um processo anteriormente, você pode<br>2 – Caso você já tenha iniciado um processo anteriormente, você pode<br>Continuar seu cadastro de solicitação selecionando a opção "Usar<br>Existente". Caso s continuar seu cadastro de solicitação selecionando a opção "Usar**<br>Existente". Caso seja sua primeira solicitação selecionando a opção "Usar<br>Existente". Caso seja sua primeira solicitação no portal, o clique deverá<br>ser rea **Existente".**<br> **Existente de Solicitacio** de solicitação selecionando a opção "Usar<br>
Existente". Caso seja sua primeira solicitação no portal, o clique deverá<br>
Ser realizado no botão "Criar Nova". Se for a sua primeira sol **Ser realizado 10**<br>Ser Caso você já tenha iniciado um processo anteriormente, você pode<br>continuar seu cadastro de solicitação selecionando a opção "Usar<br>Existente". Caso seja sua primeira solicitação no portal, o clique de **Serviço 11 CERT CONTER 10 CERT CONTER 10 CERT CONTER**<br>Serviço no portal, esta portal, esta construente de solicitação selecionando a opção "Usar<br>Existente". Caso seja sua primeira solicitação no portal, o clíque deverá<br>se **relação aos diversions de la continuar se un continuar seu cadastro de solicitação selecionando a opção "Usar<br>Existente". Caso seja sua primeira solicitação no portal, o clique deverá<br>ser realizado no botão "Criar Nova".** 

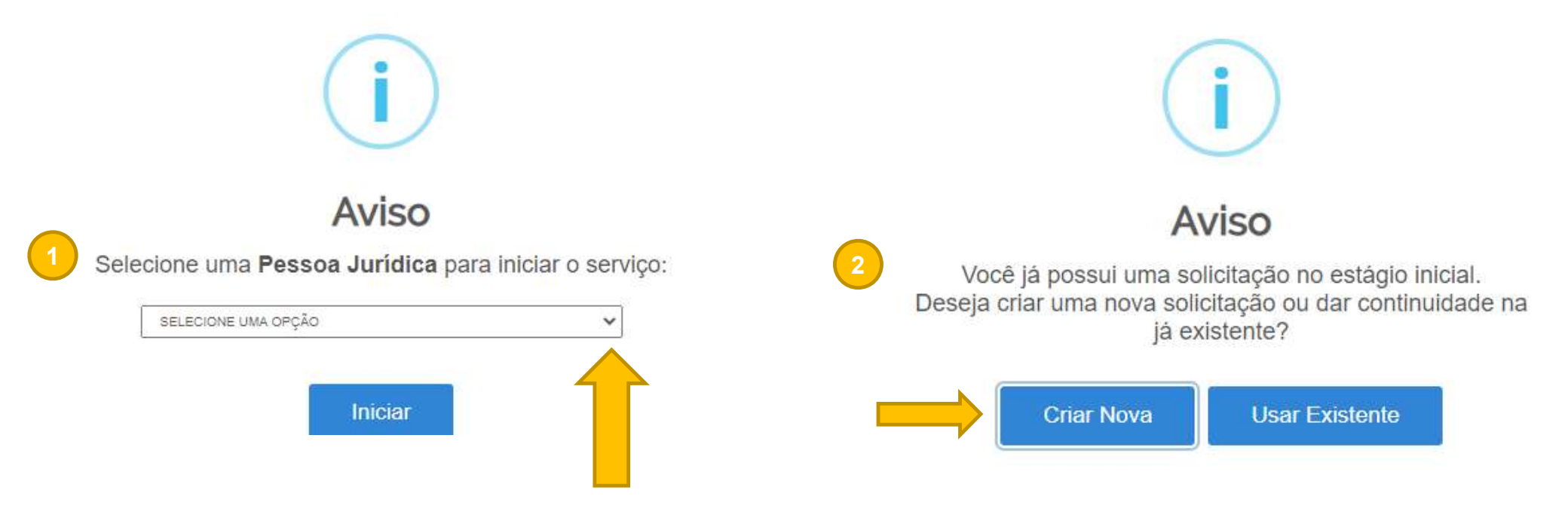

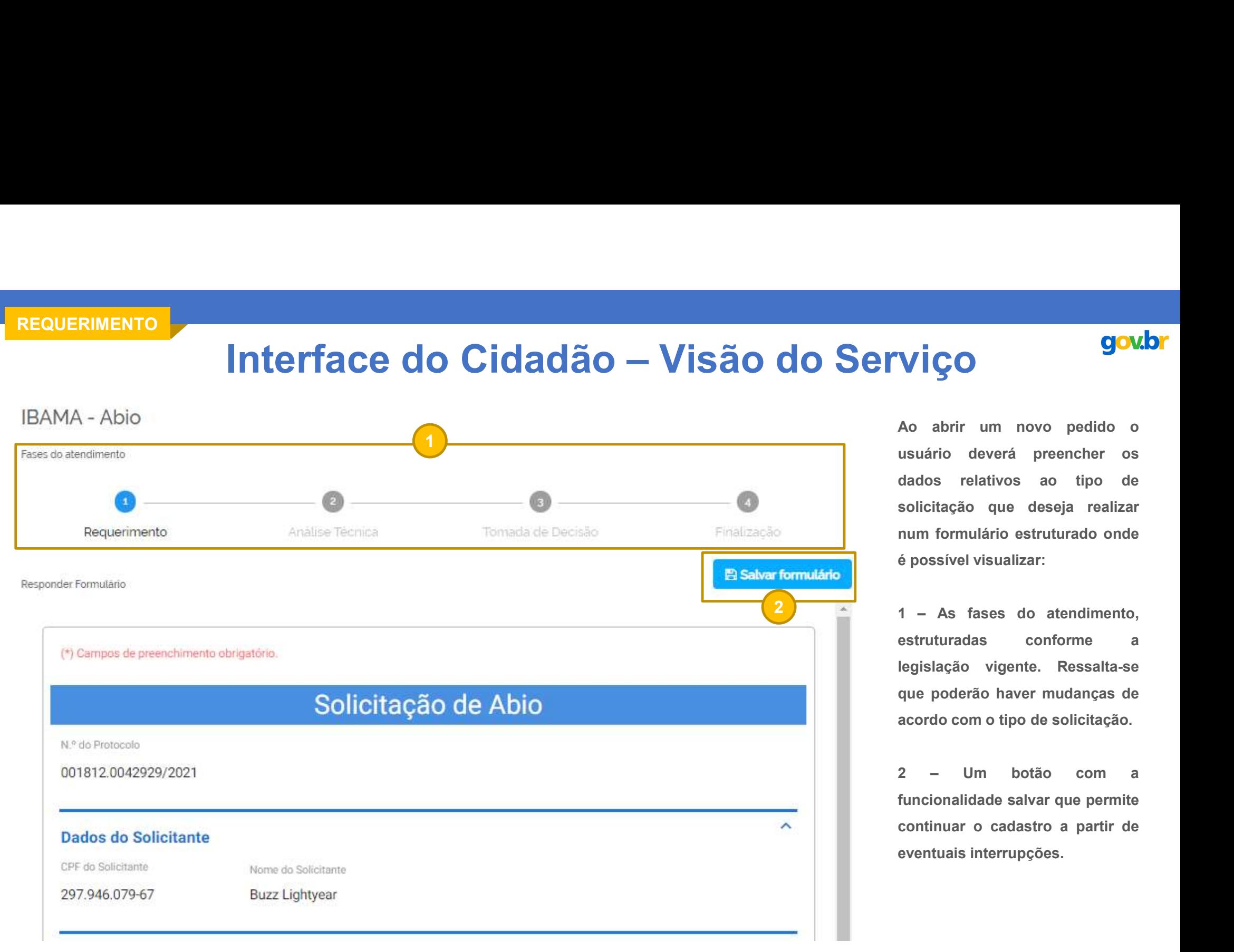

**VİÇO**<br>Ao abrir um novo pedido o<br>usuário deverá preencher os<br>dados relativos ao tipo de<br>solicitação que deseja realizar **VİÇO**<br>Ao abrir um novo pedido o<br>usuário deverá preencher os<br>dados relativos ao tipo de<br>solicitação que deseja realizar<br>num formulário estruturado onde **VIÇO**<br>Ao abrir um novo pedido o<br>usuário deverá preencher os<br>dados relativos ao tipo de<br>solicitação que deseja realizar<br>num formulário estruturado onde<br>é possível visualizar: **Solicitação de Solicitação de Solicitação que deseja realizar num formulário estruturado onde de possível visualizar: VIÇO**<br>
Ao abrir um novo pedido o<br>
usuário deverá preencher os<br>
dados relativos ao tipo de<br>
solicitação que deseja realizar<br>
num formulário estruturado onde<br>
é possível visualizar:<br>
1 – As fases do atendimento, **Souto Maria Souto Contra Souto Maria Souto Anti-**<br>Ao abrir um novo pedido o<br>usuário deverá preencher os<br>dados relativos ao tipo de<br>solicitação que deseja realizar<br>num formulário estruturado onde<br>é possível visualizar:<br>1 – **Soussings do Soussings do Soussings do Constrainers dados** relativos ao tipo de<br>solicitação que deseja realizar<br>num formulário estruturado onde<br>é possível visualizar:<br>1 – As fases do atendimento,<br>estruturadas conforme a<br>l **Soubrinain de Conformer de Soupe Acceptedien**<br>Ao abrir um novo pedido o<br>usuário deverá preencher os<br>dados relativos ao tipo de<br>solicitação que deseja realizar<br>num formulário estruturado onde<br>é possível visualizar:<br>1 – As **VIÇO**<br>
Ao abrir um novo pedido o<br>
usuário deverá preencher os<br>
dados relativos ao tipo de<br>
solicitação que deseja realizar<br>
num formulário estruturado onde<br>
é possível visualizar:<br>
1 – As fases do atendimento,<br>
estruturad **gov.br**<br>
Ao abrir um novo pedido o<br>
usuário deverá preencher os<br>
dados relativos ao tipo de<br>
solicitação que deseja realizar<br>
num formulário estruturado onde<br>
é possível visualizar:<br>
1 – As fases do atendimento,<br>
estrutur **VIÇO**<br>
Ao abrir um novo pedido o<br>
usuário deverá preencher os<br>
dados relativos ao tipo de<br>
solicitação que deseja realizar<br>
num formulário estruturado onde<br>
é possível visualizar:<br>
1 – As fases do atendimento,<br>
estruturad Ao abrir um novo pedido o<br>
usuário deverá preencher os<br>
dados relativos ao tipo de<br>
solicitação que deseja realizar<br>
num formulário estruturado onde<br>
é possível visualizar:<br>
1 – As fases do atendimento,<br>
estruturadas confo usuário deverá preencher os<br>dados relativos ao tipo de<br>solicitação que deseja realizar<br>num formulário estruturado onde<br>é possível visualizar:<br>1 - As fases do atendimento,<br>estruturadas conforme a<br>legislação vigente. Ressalt

dados relativos ao tipo de<br>solicitação que deseja realizar<br>num formulário estruturado onde<br>é possível visualizar:<br>1 - As fases do atendimento,<br>estruturadas conforme a<br>legislação vigente. Ressalta-se<br>que poderão haver mudan eventuaire de la propiera<br>
solicitação que deseja realizar<br>
num formulário estruturado onde<br>
é possível visualizar:<br>
1 - As fases do atendimento,<br>
estruturadas conforme a<br>
legislação vigente. Ressalta-se<br>
que poderão haver 1 - As fases do atendimento,

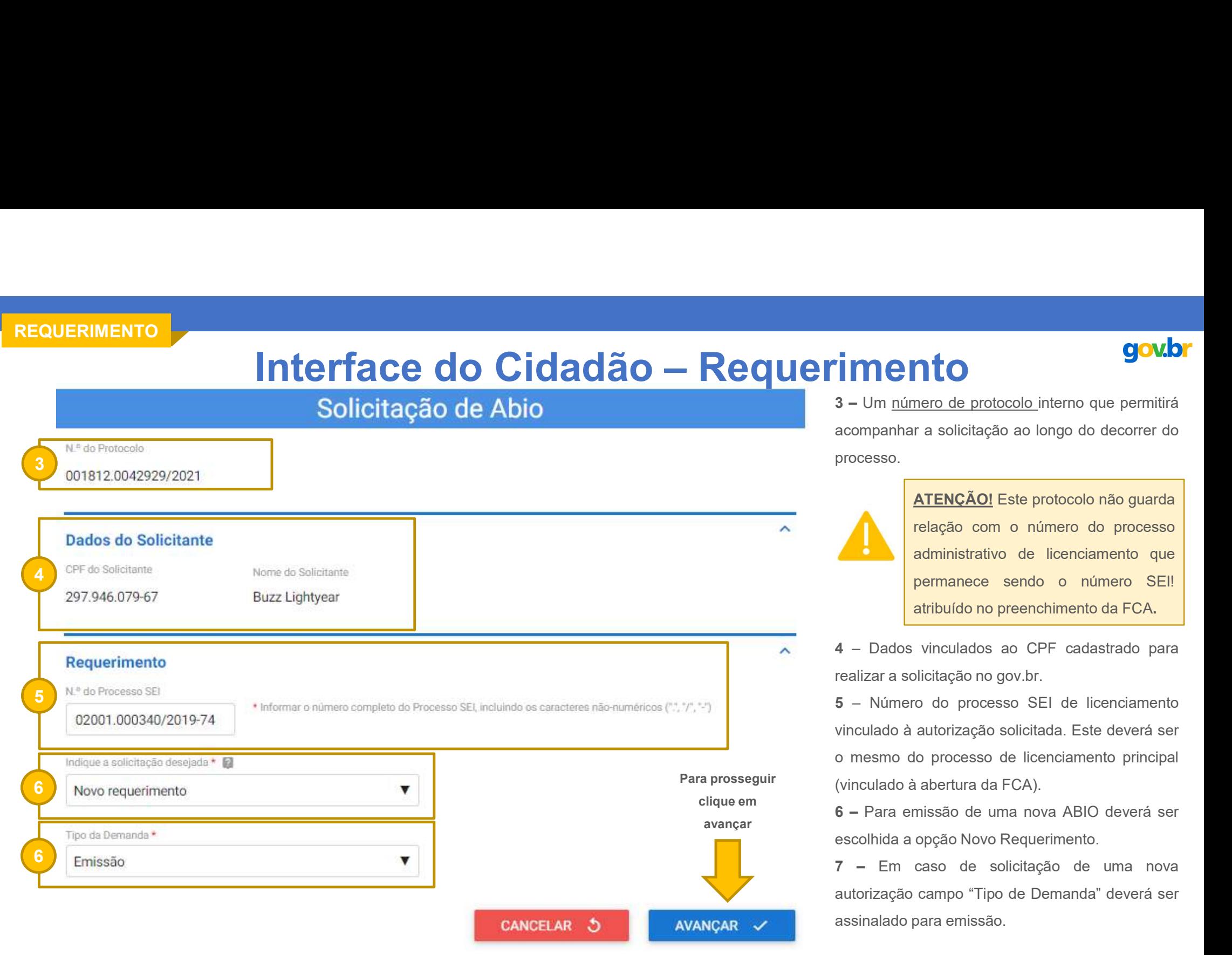

Soubrimento de protocolo interno que permitirá<br>3 – Um <u>número de protocolo i</u>nterno que permitirá<br>acompanhar a solicitação ao longo do decorrer do<br>processo. **acompanhar a solicitação ao longo do decorrer do anormanhar a solicitação ao longo do decorrer do processo.**<br>A **acompanhar a solicitação ao longo do decorrer do processo.**<br>A **algação por a própaga do proceso** processo.

1 **MCMC**<br>
3 – Um <u>número de protocolo i</u>nterno que permitirá<br>
acompanhar a solicitação ao longo do decorrer do<br>
processo.<br> **ATENÇÃO!** Este protocolo não guarda<br>
relação com o número do processo<br>
administrativo de licenciam **SECONSTRED CONSTRENCÃO CONSTRED CONSTRED CONSTRENCÃO (CONSTREDUCTION CONSTREDUCTS)**<br> **ELECÃO ESTE PROTOCOL** DE PROTOCOL DE PROTOCOL DE PERSEGADO DE PERSEGADO DE PERSEGADO DE PERMANDISTRED DE PROTOCOL DE PROTOCOL DE PROTOC **COMPT<br>
ATENÇÃO!** Este protocolo não guarda<br>
Franção de longo do decorrer do<br>
ATENÇÃO! Este protocolo não guarda<br>
Franção com o número do processo<br>
Administrativo de licenciamento que<br>
permanece sendo o número SE!! **COMBER 1986**<br>
Transporter de protocolo interno que permitirá<br>
r a solicitação ao longo do decorrer do<br> **ATENÇÃO!** Este protocolo não guarda<br>
relação com o número do processo<br>
administrativo de licenciamento que<br>
permanece **administrativo de licenciamento de protocolo interno que permitirá r a solicitação ao longo do decorrer do<br>
ATENÇÃO! Este protocolo não guarda relação com o número do processo administrativo de licenciamento que permanece COMPRESS (COMPRET)**<br>
pero de protocolo interno que permitirá<br>
r a solicitação ao longo do decorrer do<br> **ATENÇÃO!** Este protocolo não guarda<br>
relação com o número do processo<br>
administrativo de licenciamento que<br>
permanece **atribuído no protocolo interno que permitirá**<br> **atribuído no protocolo no protocolo não guarda**<br> **atribuído no protocolo não guarda**<br> **relação com o número do processo<br>
administrativo de licenciamento que<br>
permanece sendo** 

SEN 1999 – Um número de protocolo interno que permitirá<br>
acompanhar a solicitação ao longo do decorrer do<br>
processo.<br>
SENCIA Este protocolo não guarda<br>
relação com o número do processo<br>
administrativo de licenciamento que<br> Vinculado à avertura de protocolo interno que permitirá<br>
acompanhar a solicitação ao longo do decorrer do<br>
processo.<br> **ATENÇÃO!** Este protocolo não guarda<br>
relação com o número do processo<br>
administrativo de licenciamento 3 – Um <u>número de protocolo i</u>nterno que permitirá<br>acompanhar a solicitação ao longo do decorrer do<br>processo.<br>**ATENÇÃO!** Este protocolo não guarda<br>relação com o número do processo<br>administrativo de licenciamento que<br>perman Santa a solicitação ao longo do decorrer do processo.<br>
Santa a solicitação ao longo do decorrer do processo.<br>
Santa relação com o número do processo administrativo de licenciamento que permanece sendo o número SEI!<br>
atribu Maria de la para emissão de uma nova autorização de viene de protocolo não guarda<br>
elação com o número do processo<br>
administrativo de licenciamento que<br>
permanece sendo o número SEI!<br>
atribuído no preenchimento da FCA.<br>
4 **EXERCÃO!** Este protocolo não guarda<br>
relação com o número do processo<br>
administrativo de licenciamento que<br>
permanece sendo o número SEI!<br>
atribuído no preenchimento da FCA.<br>
4 – Dados vinculados ao CPF cadastrado para<br>
r **ATENÇÃO!** Este protocolo não guarda<br>
relação com o número do processo<br>
administrativo de licenciamento que<br>
permanece sendo o número SE!<br>
atribuído no preenchimento da FCA.<br>
4 – Dados vinculados ao CPF cadastrado para<br>
re relação com o número do processo<br>
administrativo de licenciamento que<br>
permanece sendo o número SEI!<br>
atribuído no preenchimento da FCA.<br>
4 – Dados vinculados ao CPF cadastrado para<br>
realizar a solicitação no gov.br.<br>
5 – administrativo de licenciamento que<br>
permanece sendo o número SEI!<br>
atribuído no preenchimento da FCA.<br>
4 – Dados vinculados ao CPF cadastrado para<br>
realizar a solicitação no gov.br.<br>
5 – Número do processo SEI de licencia Para prosseguir (vinculado à abertura da FCA).

clique em 6 - Para emissão de uma nova ABIO deverá ser

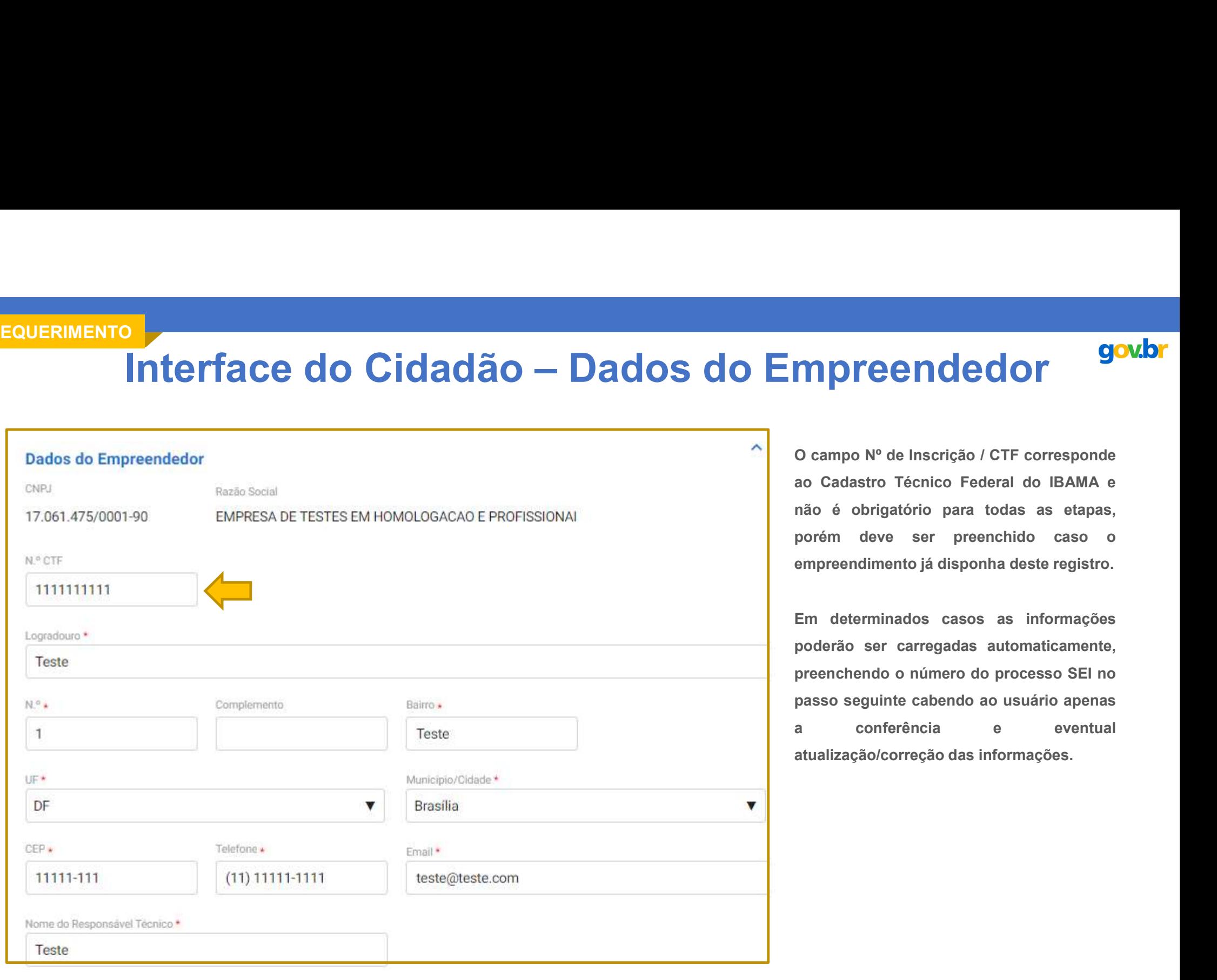

**MPreendedor Souper**<br>
O campo Nº de Inscrição / CTF corresponde<br>
ao Cadastro Técnico Federal do IBAMA e<br>
não é obrigatório para todas as etapas,<br>
porém deve ser preenchido caso o **ao Cadastro Técnico Federal do IBAMA e**<br> **ao Cadastro Técnico Federal do IBAMA e**<br>
não é obrigatório para todas as etapas,<br>
porém deve ser preenchido caso o<br>
empreendimento já disponha deste registro. **naporte en de dor de Soubrigator de Conservator de la para todas as etapas,<br>porém deve ser preenchido caso of empreendimento já disponha deste registro.**<br>empreendimento já disponha deste registro. **mpreendedor**<br> **Souhristic serves de la serição / CTF corresponde<br>
ao Cadastro Técnico Federal do IBAMA e<br>
não é obrigatório para todas as etapas,<br>
porém deve ser preenchido caso o<br>
empreendimento já disponha deste registr empreendedor sousces**<br> **Sousces registed in the manuform of the manufature of the manufator of the manufator of the manufator of the manuform developmental deste registro.<br>
Em determinados casos as informações<br>
poderão se Soubriche Markon Composition Composition Composition Composition Composition Composition Composition Composition Composition Composed Composed Composed Composed Composer and the meta-minados casos as informações poderão s** 

**mpreended or**<br> **o** campo N° de Inscrição / CTF corresponde<br>
ao Cadastro Técnico Federal do IBAMA e<br>
não é obrigatório para todas as etapas,<br>
porém deve ser preenchido caso o<br>
empreendimento já disponha deste registro.<br>
Em **preenchendo o número do preenchendo do preenchendo de preenchendo de preenchido de preenchido caso de preenchido caso de preenchido caso de preenchido caso de preenchido caso de preenchido caso de preenchido caso de preen passo seguinte cabendo ao cabendo ao Cadastro Técnico Federal do IBAMA e não é obrigatório para todas as etapas, porém deve ser preenchido caso o empreendimento já disponha deste registro.<br>Em determinados casos as informa** Compo Nº de Inscrição / CTF corresponde<br>
ao Cadastro Técnico Federal do IBAMA e<br>
não é obrigatório para todas as etapas,<br>
porém deve ser preenchido caso o<br>
empreendimento já disponha deste registro.<br>
Em determinados casos CO Campo Nº de Inscrição / CTF corresponde<br>ao Cadastro Técnico Federal do IBAMA e<br>não é obrigatório para todas as etapas,<br>porém deve ser preenchido caso o<br>empreendimento já disponha deste registro.<br>Em determinados casos as

# Interface do Cidadão — Dados da Consultoria<br>
Sultor Autônomo Responsável pela Atividade

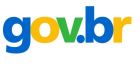

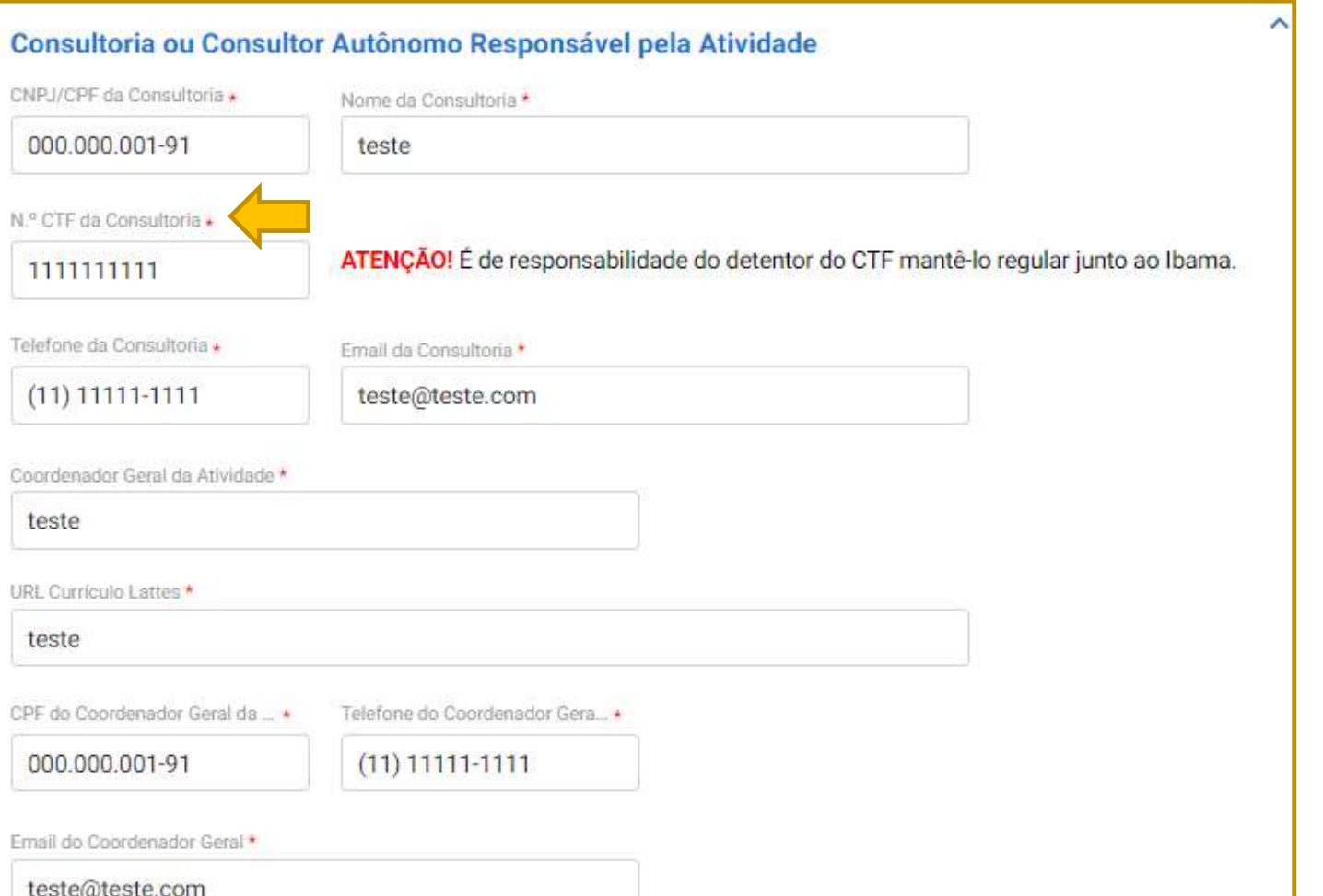

**Consultoria**<br>Para as consultorias e consultores a<br>Informação relativa ao Cadastro Técnico<br>Federal do IBAMA é obrigatória, conforme<br>assinalado no campo correspondente. **Consultoria**<br>
Para as consultorias e consultores a<br>
informação relativa ao Cadastro Técnico<br>
Federal do IBAMA é obrigatória, conforme<br>
assinalado no campo correspondente. **Consultoria**<br>Federal do IBAMA é obrigatória, conforme<br>Assinalado no campo correspondente. **Consultoria**<br>
Para as consultorias e consultores a<br>
informação relativa ao Cadastro Técnico<br>
Federal do IBAMA é obrigatória, conforme<br>
assinalado no campo correspondente.

SOLICITAÇÃO **de la contrata do contrata de la contrata de la contrata de la contrata de la contrata de la contra** 

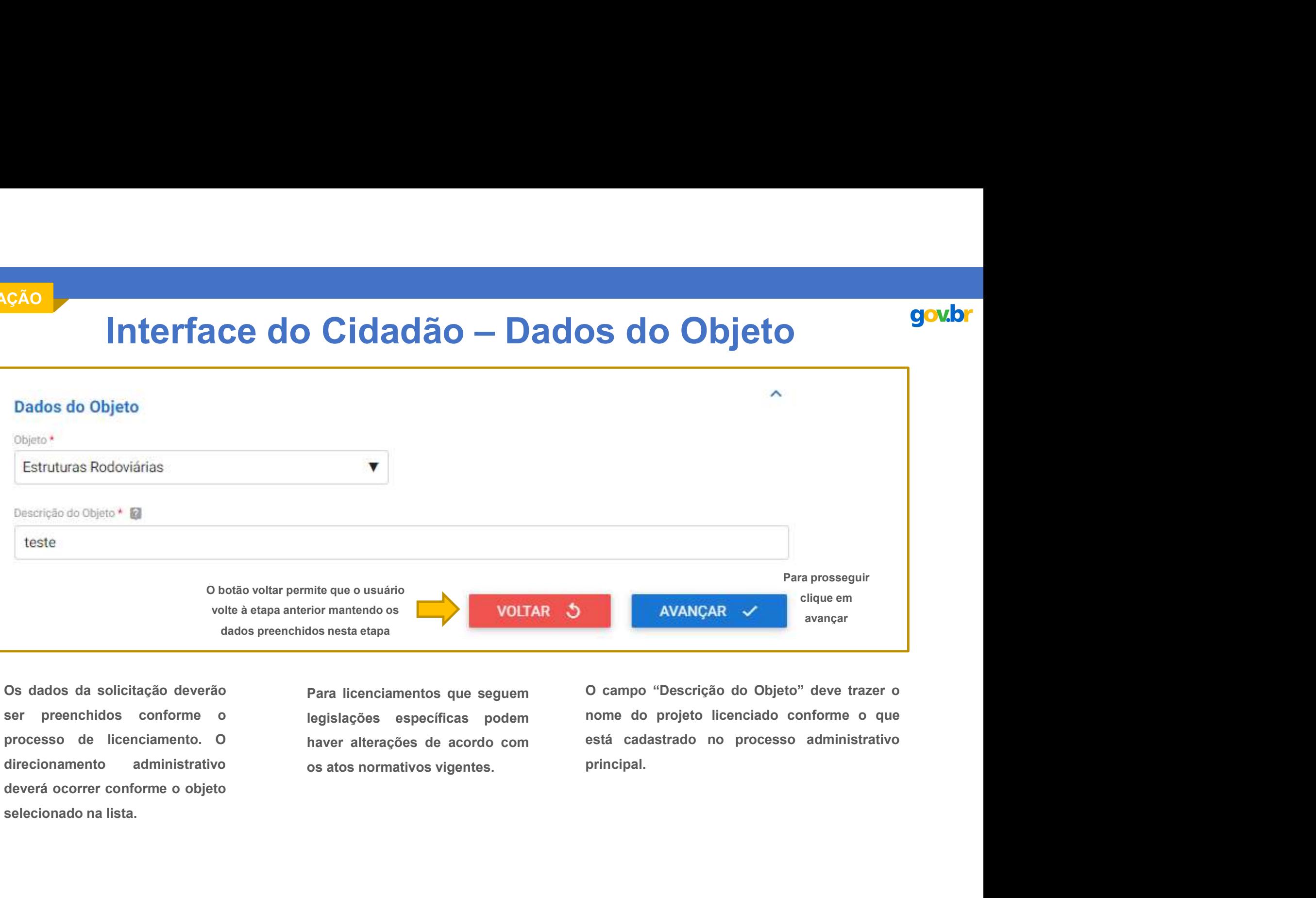

principal.

# Interface do Cidadão — Atividades e Áreas<br>
Alexander de Contracte do Cidadão — Atividades e Áreas<br>
Alexander de Areas amostrais devem ser informadas em tabela<br>
específica, disponível para download conforme indicado em (A).

- 1) Faça o download da planilha de Áreas Amostrais através deste link;
- 2) Preencha com os dados do objeto deste requerimento; e
- 3) Faça o upload da planilha preenchida no campo abaixo.

Upload do Formulário \*

# **Atividades Permitidas**

Sigas as sequintes etapas:

1) Faça o download da planilha de Atividades Permitidas através deste link; 2) Preencha com os dados do objeto deste requerimento; e<br>3) Faca o upload da planilha preenchida no campo abaixo.

Upload do Formulário \*

ù

**COUS E ÁITEAS**<br> **COUS COUS E ÁITEAS**<br>
- As áreas amostrais devem ser informadas em tabela<br>
specífica, disponível para download conforme indicado em (A).<br>
- As atividades permitidas seguem o mesmo procedimento<br>
secrito par **EXECTS CONTRES CONTRES**<br>
- As áreas amostrais devem ser informadas em tabela<br>
specífica, disponível para download conforme indicado em (A).<br>
pós preenchimento esta mesma tabela deverá ser carregada<br>
ara o sistema conforme – As áreas amostrais devem ser informadas em tabela<br>specífica, disponível para download conforme indicado em (A).<br>pós preenchimento esta mesma tabela deverá ser carregada<br>ara o sistema conforme indicado em (B).<br><br>– As ati específica, disponível para download conforme indicado em (A).<br>Após opreenchimento esta mesma tabela deverá ser carregada VICIACES E Áreas<br>1 – As áreas amostrais devem ser informadas em tabela<br>específica, disponível para download conforme indicado em (A).<br>Após preenchimento esta mesma tabela deverá ser carregada<br>para o sistema conforme indica **Vidades e Áreas**<br>
1 – As áreas amostrais devem ser informadas em tabela<br>
específica, disponível para download conforme indicado em (A).<br>
Após preenchimento esta mesma tabela deverá ser carregada<br>
para o sistema conforme i Vidades e Áreas<br>
1 – As áreas amostrais devem ser informadas em tabela<br>
específica, disponível para download conforme indicado em (A).<br>
Após preenchimento esta mesma tabela deverá ser carregada<br>
para o sistema conforme ind **Vidades e Áreas**<br>
1 – As áreas amostrais devem ser informadas em tabela<br>
específica, disponível para download conforme indicado em (A).<br>
Após preenchimento esta mesma tabela deverá ser carregada<br>
para o sistema conforme i **Vidades e Áreas**<br>
2 – As áreas amostrais devem ser informadas em tabela<br>
específica, disponível para download conforme indicado em (A).<br>
Após preenchimento esta mesma tabela deverá ser carregada<br>
para o sistema conforme i **COLORE SOCI ACCES**<br>
1 – As áreas amostrais devem ser informadas em tabela<br>
específica, disponível para download conforme indicado em (A).<br>
Após preenchimento esta mesma tabela deverá ser carregada<br>
para o sistema conforme **VICIACES E Áreas**<br>
1 – As áreas amostrais devem ser informadas em tabela<br>
sepecífica, disponível para download conforme indicado em (A).<br>
Após preenchimento esta mesma tabela deverá ser carregada<br>
para o sistema conforme

pós preenchimento esta mesma tabela deverá ser carregada<br>
ara o sistema conforme indicado em (B).<br>
- As atividades permitidas seguem o mesmo procedimento<br>
sscrito para as áreas amostrais porém, atentando para tabelas<br>
camp ara o sistema conforme indicado em (B).<br>
- As atividades permitidas seguem o mesmo procedimento<br>
sscrito para as áreas amostrais porém, atentando para tabelas<br>
campos diferentes para preenchimento.<br>
-<br>
ATENÇÃOI Nos campos - As atividades permitidas seguem o mesmo procedimento<br>
scrito para as áreas amostrais porém, atentando para tabelas<br>
campos diferentes para preenchimento.<br>
<br>
ATENÇÃO! Nos campos cuja a informação solicitada seja um<br>
arqu - As atividades permitidas seguem o mesmo procedimento<br>
secrito para as áreas amostrais porém, atentando para tabelas<br>
campos diferentes para preenchimento.<br>
<br>
ATENÇÃO! Nos campos cuja a informação solicitada seja um<br>
arq **DESCRIPTION AND RESIDENCE** e campos diferentes para preenchimento.

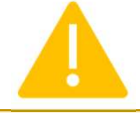

passos:

- 
- 
- 
- 
- 

## Instituição Destinatária

1) Preencha as informações abaixo para cada uma das Instituições Destinatárias indicadas para este empreendimento, adicionando-as à tabela abaixo.

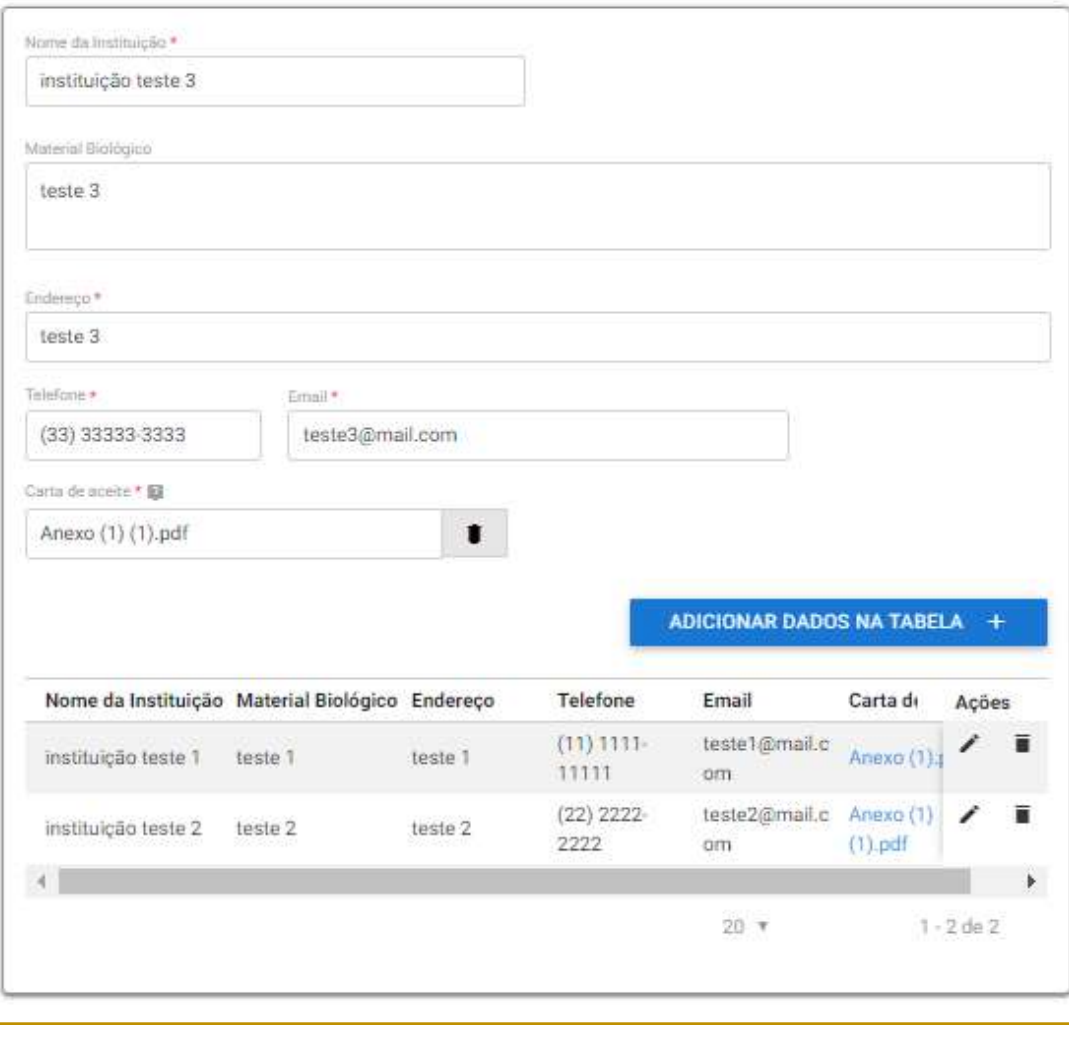

# Interface do Cidadão – Dados da Instituição

**Interface do Cidadão — <sup>goubr</sup><br>Dados da Instituição<br><sup>O formulário reservado ao cadastro das instituições destinatárias<br>poderá ser preenchido com uma ou mais instituições que deverão<br>ser cadastradas conforme os campos apre**</sup> **Interface do Cidadão — <sup>goudor</sup><br>Dados da Instituição**<br>De formulário reservado ao cadastro das instituições destinatárias<br>poderá ser preenchido com uma ou mais instituições que deverão<br>ser cadastradas conforme os campos ap **Interface do Cidadão — <sup>goubr</sup><br>Dados da Instituição**<br><sup>O formulário reservado ao cadastro das instituições destinatárias<br>poderá ser preenchido com uma ou mais instituições que deverão<br>ser cadastradas conforme os campos apr</sup> Interface do Cidadão — <sup>goubr</sup><br>Dados da Instituição<br><sup>0</sup> formulário reservado ao cadastro das instituições destinatárias<br>poderá ser preenchido com uma ou mais instituições que deverão<br>ser cadastradas conforme os campos apre aceite. **Interface do Cidadão — Soubr<br>Dados da Instituição**<br>De formulário reservado ao cadastro das instituições destinatárias<br>poderá ser preenchido com uma ou mais instituições que deverão<br>ser cadastradas conforme os campos apres Interface do Cidadão — <sup>32</sup> compositivam da Dania Dinastia (1976)<br>
Dados da Instituição destinatárias<br>
poderá ser preenchido com uma ou mais instituições destinatárias<br>
poderá ser preenchido com uma ou mais instituições qu **Dados da Instituição**<br>
distituições destinatárias<br>
poderá ser preenchido com uma ou mais instituições destinatárias<br>
ser cadastradas conforme os campos apresentados na figura ao<br>
lado, lembrando que é obrigatório realizar O formulário reservado ao cadastro das instituições destinatárias<br>poderá ser preenchido com uma ou mais instituições que deverão<br>ser cadastradas conforme os campos apresentados na figura ao<br>aceite.<br>Para cadastrar a institu O formulário reservado ao cadastro das instituições destinatárias<br>poderá ser preenchido com uma ou mais instituições que deverão<br>ser cadastradas conforme os campos apresentados na figura ao<br>lado, lembrando que é obrigatóri

# Interface do Cidadão — Detalhamento<br>
<sup>0</sup> preenchimento da solicitação segue com o detalhamento da<br>
<sup>demanda, onde o interessado deverá informar:</sup>

# Detalhamento da Demanda 1 Finalidade da Abio \*  $\overline{\mathbf{v}}$ Spleciona Haverá captura, coleta, soltura e/ou transporte de material biológico dentro dos limites de propriedades particulares Salarinna  $\pmb{\mathrm{v}}$ 3 Haverá necessidade de marcação de indivíduos da avifauna? Selecione  $\overline{\mathbf{v}}$ Comprovação da adequação das instalações e da capacidade operacional da base de triagem e reabilitação de animai silvestres Ù ATENÇÃO! Inserir documento assinado por profissionais habilitados ou Declaração de Hospital Veterinário/Instituição de mesmo teor, para o caso de parcerias.

VOLTAR<sub>5</sub> AVANÇAR V

**Detalhamento**<br>
O preenchimento da solicitação segue com o detalhamento da<br>
demanda, onde o interessado deverá informar:<br>
1) Finalidade da Abio: Que poderá ser para a) subsidiar estudo<br>
ambiental (caso em que deverá anexar **Detalhamento**<br> **Detalhamento da solicitação segue com o detalhamento da<br>
demanda, onde o interessado deverá informar:<br>
1) Finalidade da Abio: Que poderá ser para a) subsidiar estudo<br>
ambiental (caso em que deverá anexar o Detalhamento da solicitação segue com o detalhamento da<br>demanda, onde o interessado deverá informar:<br>1) Finalidade da Abio: Que poderá ser para a) subsidiar estudo<br>ambiental (caso em que deverá anexar o respectivo plano d Detalhamento de solicitação segue com o detalhamento da<br>demanda, onde o interessado deverá informar:<br>1) Finalidade da Abio: Que poderá ser para a) subsidiar estudo<br>ambiental (caso em que deverá anexar o respectivo plano d Detalhamento da solicitação segue com o detalhamento da**<br> **o preenchimento da solicitação segue com o detalhamento da**<br> **demanda, onde o interessado deverá informar:**<br>
1) Finalidade da Abio: Que poderá ser para a) subsidi **Detalhamento da solicitação segue com o detalhamento da demanda, onde o interessado deverá informar:**<br>
1) Finalidade da Abio: Que poderá ser para a) subsidiar estudo ambiental (caso em que deverá anexar o respectivo plano **Detalhamento da solicitação segue com o detalhamento da demanda, onde o interessado deverá informar:**<br>
1) Finalidade da Abio: Que poderá ser para a) subsidiar estudo ambiental (caso em que deverá anexar o respectivo plano **Detalhamento da solicitação segue com o detalhamento da<br>demanda, onde o interessado deverá informar:**<br>1) Finalidade da Abio: Que poderá ser para a) subsidiar estudo<br>ambiental (caso em que deverá anexar o respectivo plano emitida); **Detalhamento da solicitação segue com o detalhamento da demanda, onde o interessado deverá informar:**<br>
1) Finalidade da Abio: Que poderá ser para a) subsidiar estudo ambiental (caso em que deverá anexar o respectivo plano **Southernal continents**<br> **Southernal contents and solicitação segue com o detalhamento da<br>
demanda, onde o interessado deverá informar:<br>
1) Finalidade da Abio: Que poderá ser para a) subsidiar estudo<br>
ambiental (caso em qu De transiente da solicitação segue com o detalhamento da<br>demanda, onde o interessado deverá informar:<br>1) Finalidade da Abio: Que poderá ser para a) subsidiar estudo<br>ambiental (caso em que deverá anexar o respectivo plano** demanda, onde o interessado deverá informar:<br>
1) Finalidade da Abio: Que poderá ser para a) subsidiar estudo<br>
ambiental (caso em que deverá anexar o respectivo plano de trabalho e<br>
informar em caso de atividade em unidade 1) Finalidade da Abio: Que poderá ser para a) subsidiar estudo<br>ambiental (caso em que deverá anexar o respectivo plano de trabalho e<br>informar em caso de atividade em unidade de conservação) ou b)<br>atender a programa ambient ambiental (caso em que deverá anexar o respectivo plano de trabalho e<br>informar em caso de atividade em unidade de conservação) ou b)<br>atender a programa ambiental (caso em que deverá remeter ao<br>programa relacionado informan atender a programa ambiental (caso em que deverá remeter ao<br>programa relacionado informando o protocolo SEI, fazendo o upload do<br>documento ou resgatando a condicionante de licença anteriormente<br>emitida);<br>2) Atividade em ár programa relacionado informando o protocolo SEI, fazendo o upload do<br>documento ou resgatando a condicionante de licença anteriormente<br>emitida);<br>2) Atividade em área particular: Informando se haverá intervenção em<br>áreas par atender a programa ambiental (caso em que deverá remeter ao

áreas particulares e, em caso afirmativo, anexando a autorização dos

reabilitação de animais silvestres.<br>
documento ou resgatando a condicionante de licença anteriormente<br>
emitida);<br>
2) Atividade em área particular: Informando se haverá intervenção em<br>
áreas particularse e, em caso afirmati

REQUERIMENTO **de la contrata de la contrata de la contrata de la contrata de la contrata de la contrata de la** 

# Interface do Cidadão – Informações da RET<br>Jação de Equipe Técnica - RET<br>Jos fins, que todo a equipe técnica listada abaixo possui aptidão técnica para a realização dos (RET) serão prestadas da Relação de Equipe Técnica<br>Les

CONCLUIR V

VOLTAR<sub>5</sub>

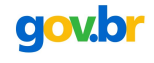

de Defesa Ambiental - CTF/AIDA e os respectivos Conselhos de Classe, quando existirem.

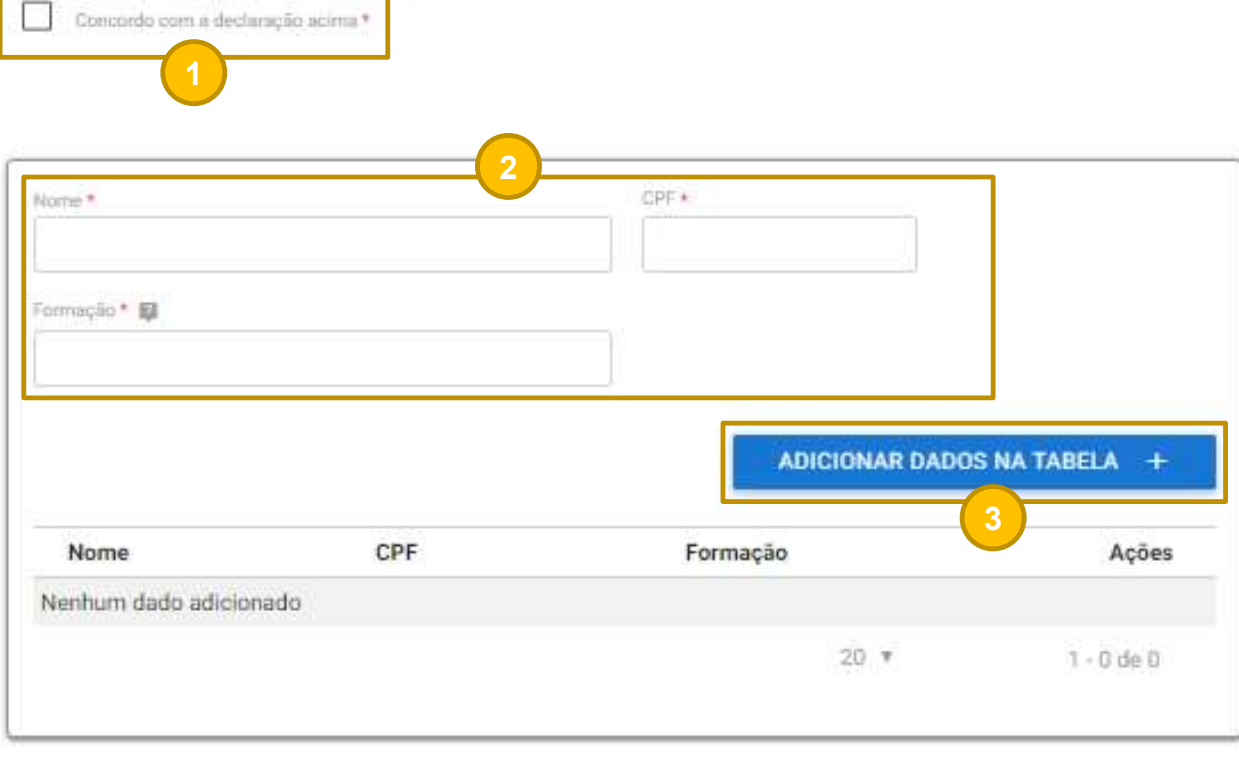

**Ses da RET superficient de Constant de Sension de Constant de Sension de Constant de Sension de Constant de Sension de Constant de Sension de la partir de formulário de pridão da equipe de aptidão da equipe de aptidão da Ões da RET serão prestadas a partir de formulário (RET) serão prestadas a partir de formulário eletrônico, onde o usuário deverá:<br>1) Concordar com a declaração de aptidão da equipe designada; SES da RET standard de Sensant de Sensant de Sensant de Sensant de Sensant de Sensant de Sensant de Sensant de Sensant de Sensant de Sensant de Sensant de Sensant de Sensant de Sensant de Sensant de Sensant de Sensant de DES da RET superficient de concordar com a declaração de Equipe Técnica<br>(RET) serão prestadas a partir de formulário<br>eletrônico, onde o usuário deverá:<br>1) Concordar com a declaração de aptidão da equipe<br>designada;<br>2) Pree ÕES da RET superficientes**<br>As informações da Relação de Equipe Técnica<br>(RET) serão prestadas a partir de formulário<br>eletrônico, onde o usuário deverá:<br>1) Concordar com a declaração de aptidão da equipe<br>designada;<br>2) Preen **Since School ACCT**<br> **para cada US CONDY**<br>
As informações da Relação de Equipe Técnica<br>
(RET) serão prestadas a partir de formulário<br>
eletrônico, onde o usuário deverá:<br>
1) Concordar com a declaração de aptidão da equipe<br> **Since School Community Community**<br>3) As informações da Relação de Equipe Técnica<br>(RET) serão prestadas a partir de formulário<br>eletrônico, onde o usuário deverá:<br>1) Concordar com a declaração de aptidão da equipe<br>designada

designada;

tabela.

Concordar com a declaração de aptidão da equipe<br>
ignada;<br>
Preencher os dados de Nome, CPF e Formação<br>
a cada um dos membros da equipe;<br>
Adicionar os dados de cada membro da equipe à<br>
ala.<br> **ATENÇÃO!** Somente após a adição ignada;<br>Preencher os dados de Nome, CPF e Formação<br>a cada um dos membros da equipe;<br>Adicionar os dados de cada membro da equipe à<br>lala.<br>**ATENÇÃO!** Somente após a adição dos<br>dados de todos os membros da equipe o<br>usuário dev Preencher os dados de Nome, CPF e Formação<br>a cada um dos membros da equipe;<br>Adicionar os dados de cada membro da equipe à<br>Pla.<br>AIENCÃO! Somente após a adição dos<br>dados de todos os membros da equipe o<br>usuário deverá clicar

## ANÁLISE **Resultados de la contrado de la contrado de la contrado de la contrado de la contrado de la contrado de**

# Procedimentos Internos

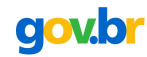

MÁLISE<br>Após o envio da demanda seguindo o procedimento orientado nos slides anteriores, a demanda seguirá tramitando internamente nas coordenações e<br>corpo técnico do IBAMA. A tarefa passará pelas seguintes fases:<br>1) Anális

**Procedimentos Internos Internos**<br>Após o envio da demanda seguindo o procedimento orientado nos slides anteriores, a demanda seguirá tramitando internar<br>corpo técnico do IBAMA. A tarefa passará pelas seguintes fases:<br>1) An 1) Análise **1986 – Técnica – Onde a demanda seguindo o procedimento orientado nos sildes anteriores, a demanda seguind tramitando internamente nas coordenações e<br>1) Análise Técnica – Onde a demanda será istribuída pela coo** 

**Experience de la manda seguindo o procedimento orientado nos slides anteriores, a demanda seguido<br>corpo técnico do IBAMA. A tarefa passará pelas seguintes fases:<br>1) Análise Técnica – Onde a demanda será istribuída pela co Express de Decisão – Onde a demanda será istribuída pela coordenação geral, atibuída pela coordenação de área ou núcleo responsável e análisada per uma equipe técnica de DBAMA. A tarefa passará pelas seguintes fases:<br>1) A** 

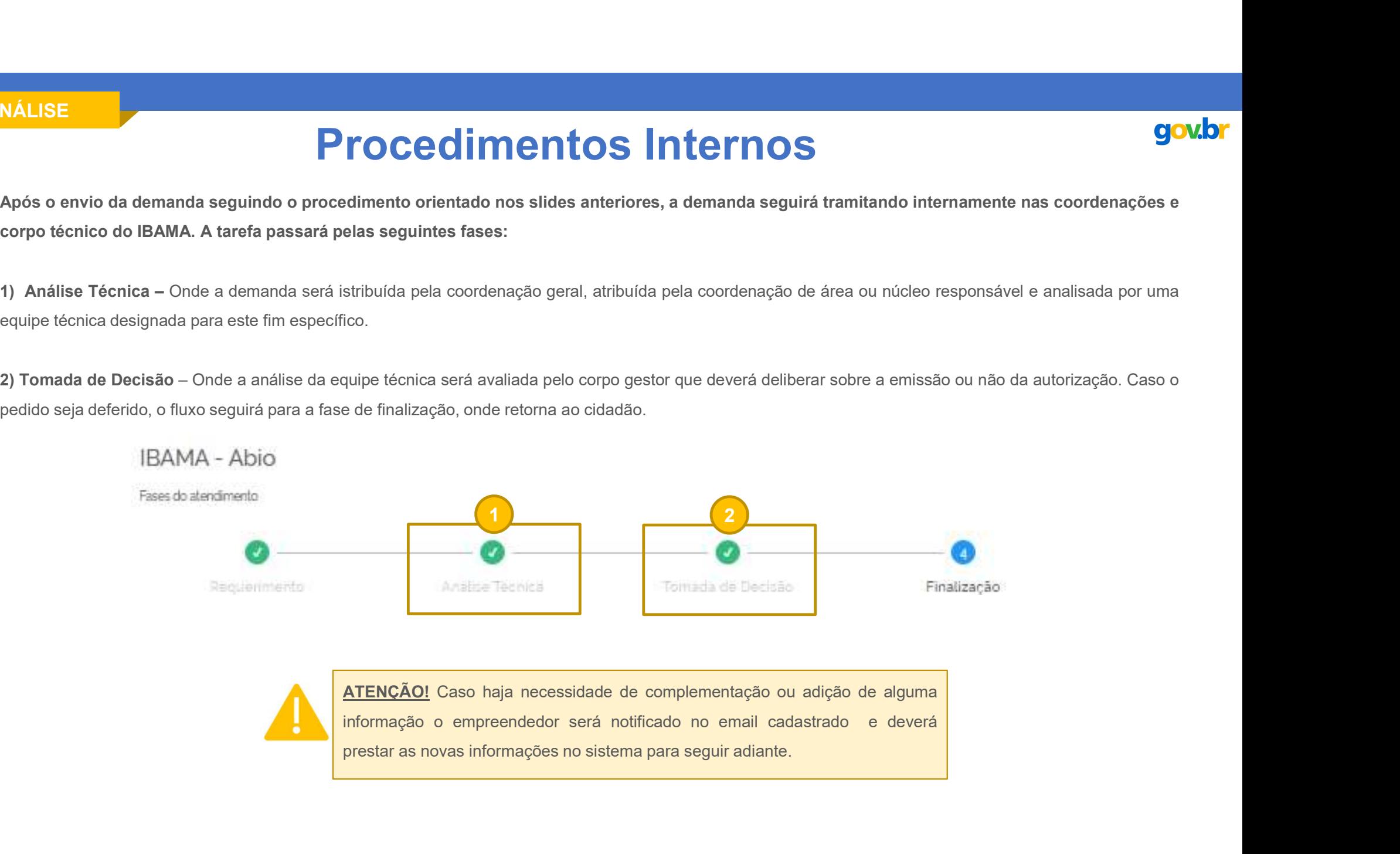

# **FINALIZAÇÃO**

# Receber Autorização

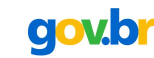

Nº da Abio

15/2020

Autorização Emitida

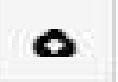

ABIO\_44789\_5142074966332245338.pdf

BET

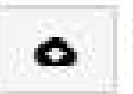

RET\_44789\_2087662851093548270.pdf

**Após a avaliação da demanda, caso o pedido seja deferido, o cidadão<br>Após a avaliação da demanda, caso o pedido seja deferido, o cidadão<br>receberá uma notificação para a tarefa de finalização, onde receberá a<br>autorização em receberá uma notificação para a tarefa de finalização, onde receberá a Americação para a tarefa de finalização, onde receberá a autorização emitida e assinada pelo Diretor do Licenciamento Ambiental, bem como a RET vigent autorização emitida e assinada pelo Diretor do Licenciamento**<br>Após a avaliação da demanda, caso o pedido seja deferido, o cidadão receberá uma notificação para a tarefa de finalização, onde receberá a autorização emitida Mandre De James<br>
Após a avaliação da demanda, caso o pedido seja deferido, o cidadão<br>
receberá uma notificação para a tarefa de finalização, onde receberá a<br>
autorização emitida e assinada pelo Diretor do Licenciamento<br>
Am

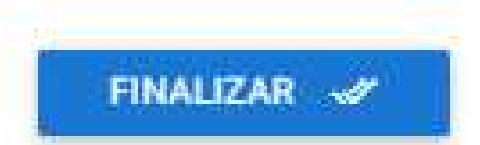

## **FINALIZAÇÃO** *FINALIZAÇ*ÃO **FINALIZAÇÃO**

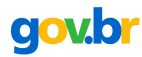

# Encerramento e Avaliação

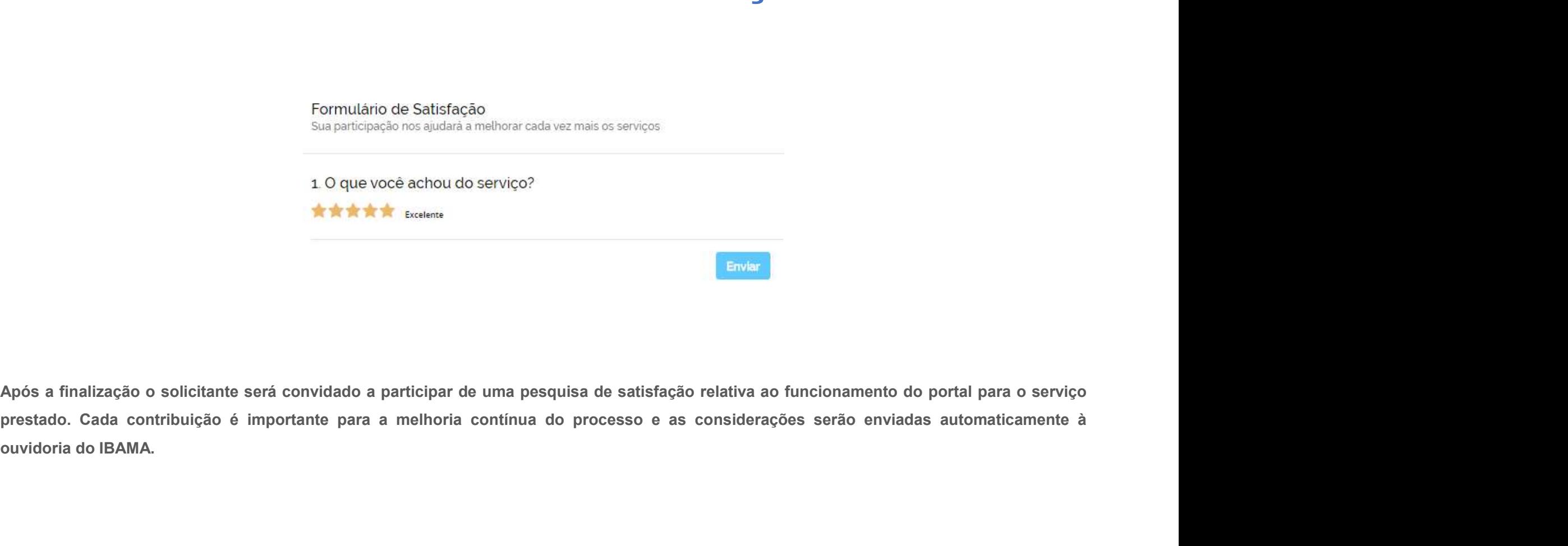